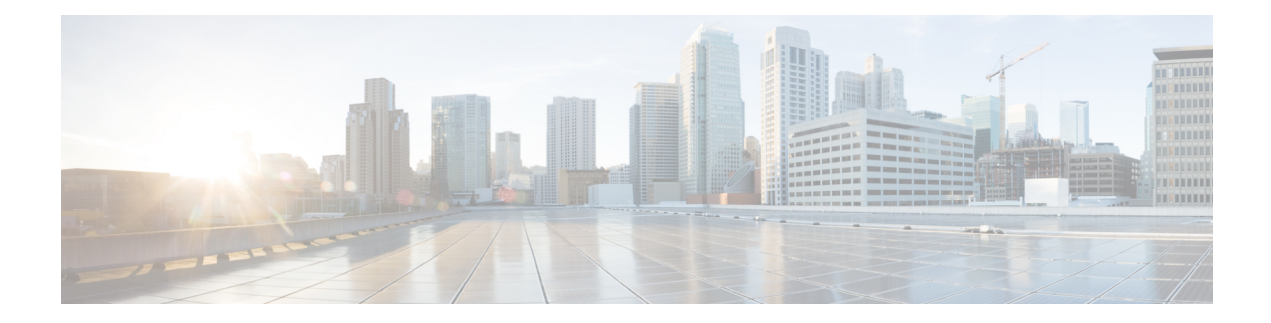

## **Configuring Group-based Policy on a Fabric Edge**

Provisioning a group-based policy secures your network by providing group-based access control and secure communication between the devices in the network. For information, see Cisco TrustSec Switch Configuration [Guide](https://www.cisco.com/c/en/us/td/docs/switches/lan/trustsec/configuration/guide/trustsec.html).

- Enabling SGACL Policy [Enforcement,](#page-0-0) on page 1
- [Configuration](#page-1-0) Example for Group-based Policy on Fabric Edge, on page 2

## <span id="page-0-0"></span>**Enabling SGACL Policy Enforcement**

To enable SGACL policy enforcement, perform this task:

## **Procedure**

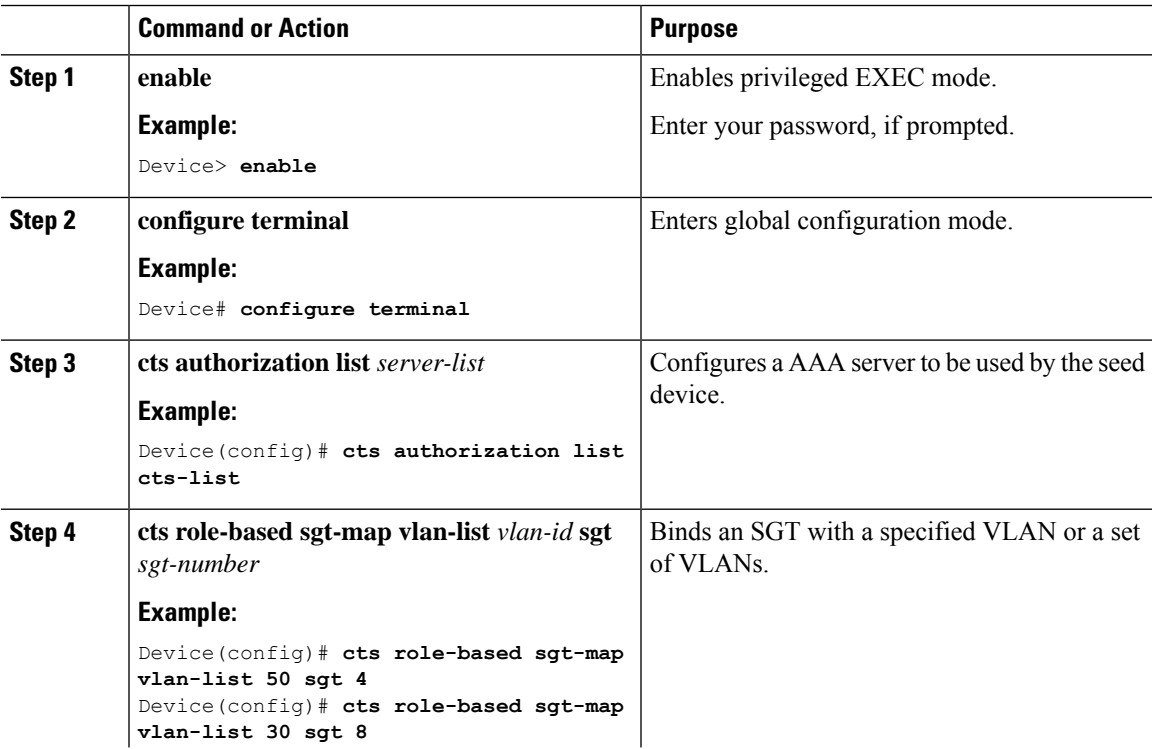

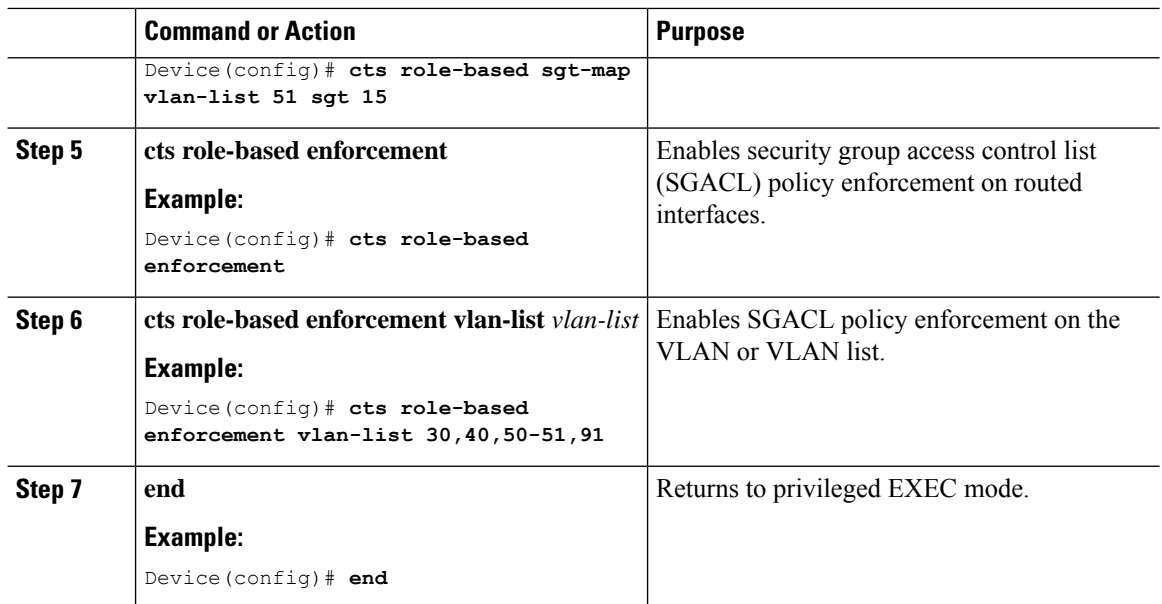

## <span id="page-1-0"></span>**Configuration Example for Group-based Policy on Fabric Edge**

This sample configuration shows how to manually map an SGT to VLANs and enforce the SGACL policy on the VLANs.

```
CTS role-based enforcement
cts authorization list cts-list
cts role-based sgt-map vlan-list 50 sgt 4
cts role-based sgt-map vlan-list 30 sgt 8
cts role-based sgt-map vlan-list 51 sgt 15
cts role-based enforcement
cts role-based enforcement vlan-list 30,40,50-51,91
```